#### **MESH**

The **MESH** statement initiates the mesh generation or reads a previously generated mesh.

#### **MESH**

```
 Initial Mesh Generation
  { ( [ {RECTANGU | CYLINDRI} ] [DIAG.FLI] )
Mesh File Input
    | ( IN.FILE=<c> [PROFILE]
       [ { ASCII.IN
           | ( TSUPREM4 [ ELEC.BOT [Y.TOLER=<n>] ] [POLY.ELE]
               [X.MIN=<n>] [X.MAX=<n>] [Y.MIN=<n>] [Y.MAX=<n>]
              [FLIP.Y] [SCALE.Y=<n>]
)
           | ( TIF [ ELEC.BOT [Y.TOLER=<n>] [POLY.ELE] ] )
}
]
New Automatic Boundary Conforming Mesh Generation
      [{ ( ABC
             [GRIDTOP] [VOIDELEC] [RFN.CRNR] [JUNC.ABC]
            [CRITICAL=<n>] [SPACING=<n>]
             [N.SEMICO=<n>] [N.INSULA=<n>] [N.CONDUC=<n>]
             [NORMGROW=<n>] [LATERAL=<n>] [ELIMINAT]
           ) |
Old Automatic Boundary Conforming Mesh Generation
         ( ABC.OLD
             [SPACING=<n>][RATIO=<n>] [ANGLE=<n>]
             [MAX.SPAC=<n>] [CORNER=<n>] [LAYERS=<n>]
             [ATTEMPTS=<n>] [RELAX=<n>] [ELIMINAT]
             [EXTERNAL=<n>] [OPTIMIZE] [JUNC.ABC]
             [N.SEMICO=<n>] [N.INSULA=<n>] [N.CONDUC=<n>]
            [N.SILICO=<n>] [N.POLYSI=<n>] [N.OXIDE=<n>]
            [N.NITRID=<n>] [N.OXYNIT=<n>] [N.SAPPHI=<n>]
             [N.BPSG=<n>] [N.INAS=<n>] [N.GAAS=<n>]
             [N.ALGAAS=<n>] [N.HGCDTE=<n>] [N.S.OXID=<n>]
             [N.SIC=<n>] [N.INGAAS=<n>] [N.INP=<n>]
             [N.GERMAN=<n>] [N.DIAMON=<n>] [N.ZNSE=<n>]
             [N.ZNTE=<n>] [N.A-SILI=<n>] [N.SIGE=<n>]
)
       }
     ]
     )
  }
```
(**MESH** statement continued on next page)

(**MESH** statement continued from the previous page)  **Mesh Adjustments [PERIODIC [PBC.TOL=<n>] ] [ORDER] [ADJUST] [VIRTUAL] [CENTROID] [ WIDTH=<n> N.SPACES=<n> [X.SPLIT=<n>] ] [OBTUSE.A=<n>] Mesh File Output**

```
 [ OUT.FILE=<c> [ASCII.OU] [NO.TTINF] ] [SMOOTH.K=<n>]
```
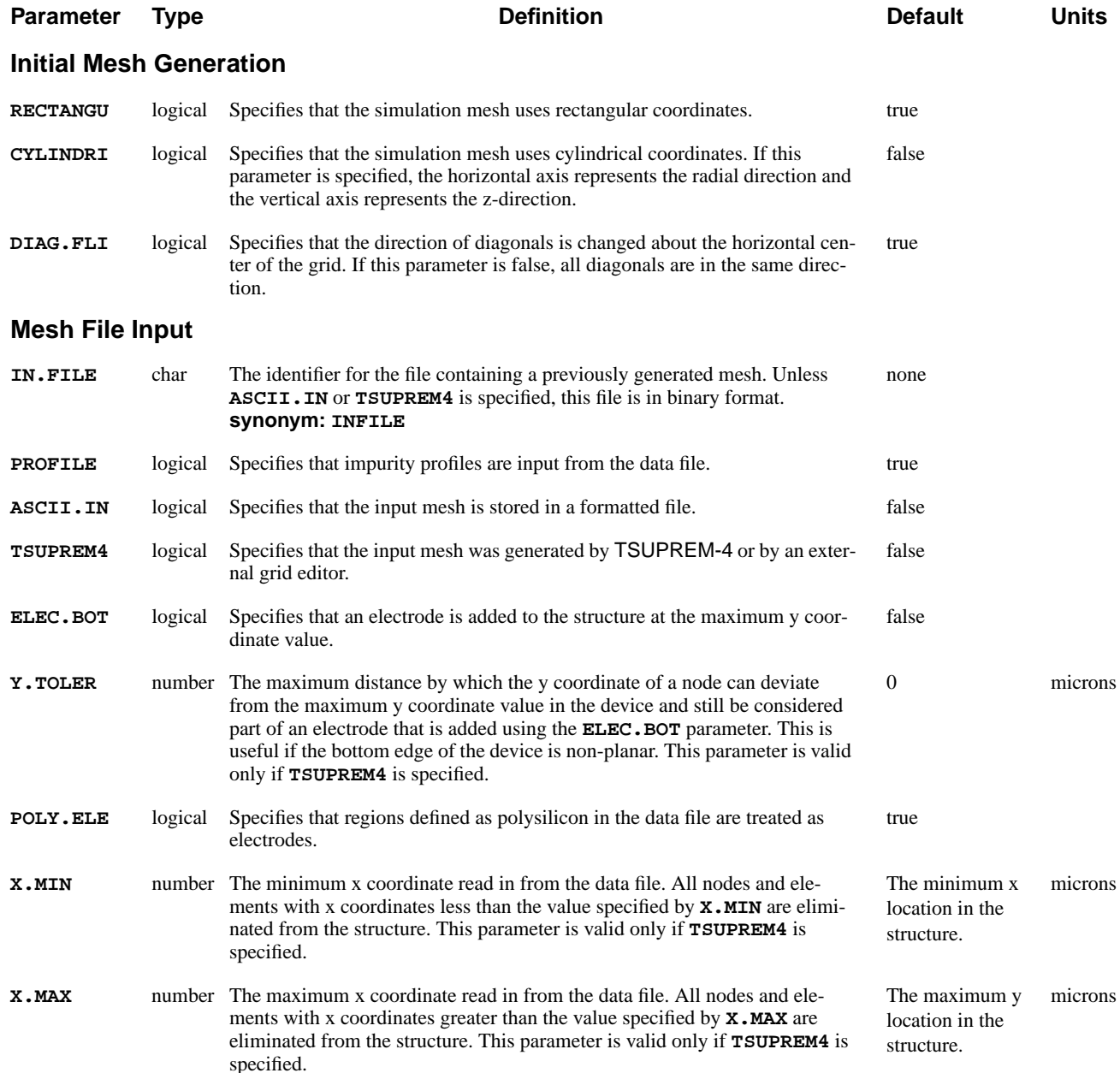

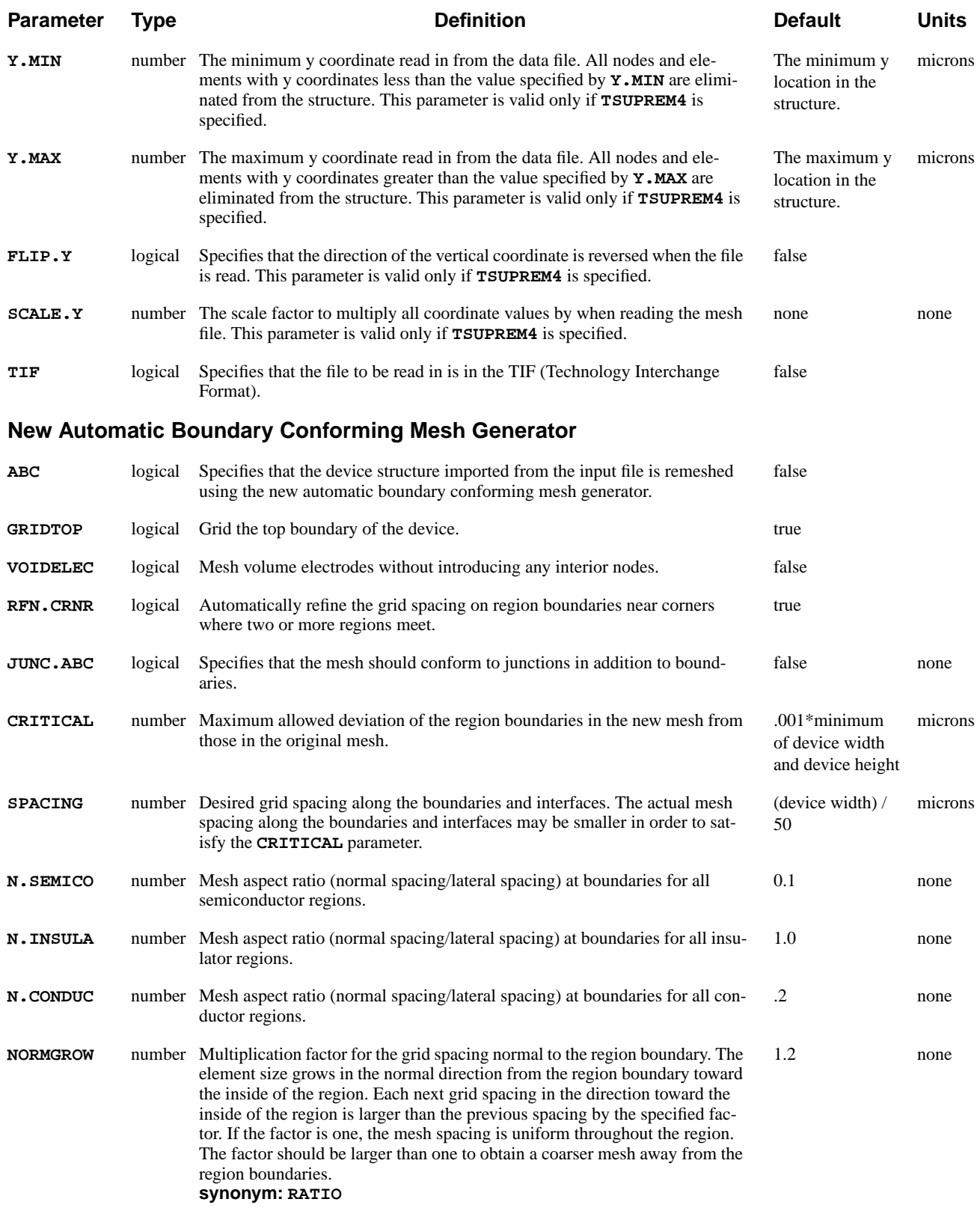

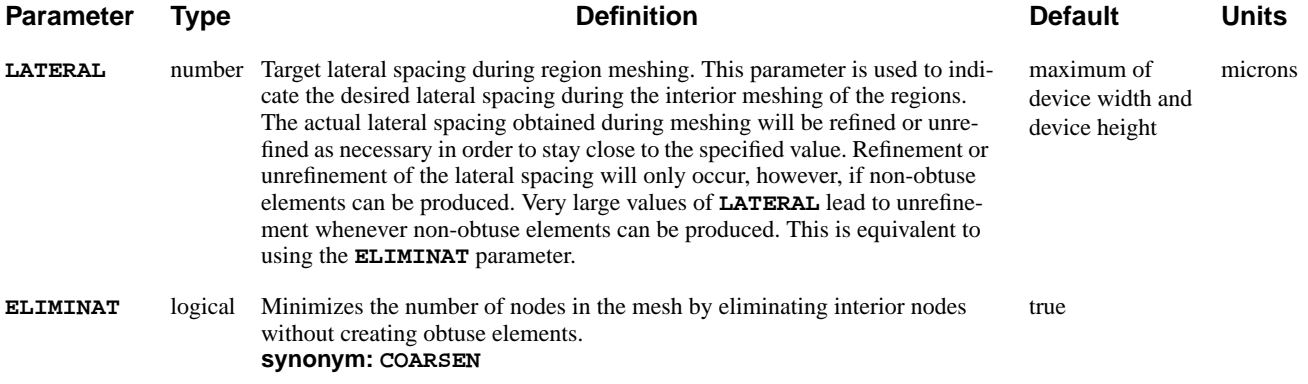

#### **Old Automatic Boundary Conforming Mesh Generation**

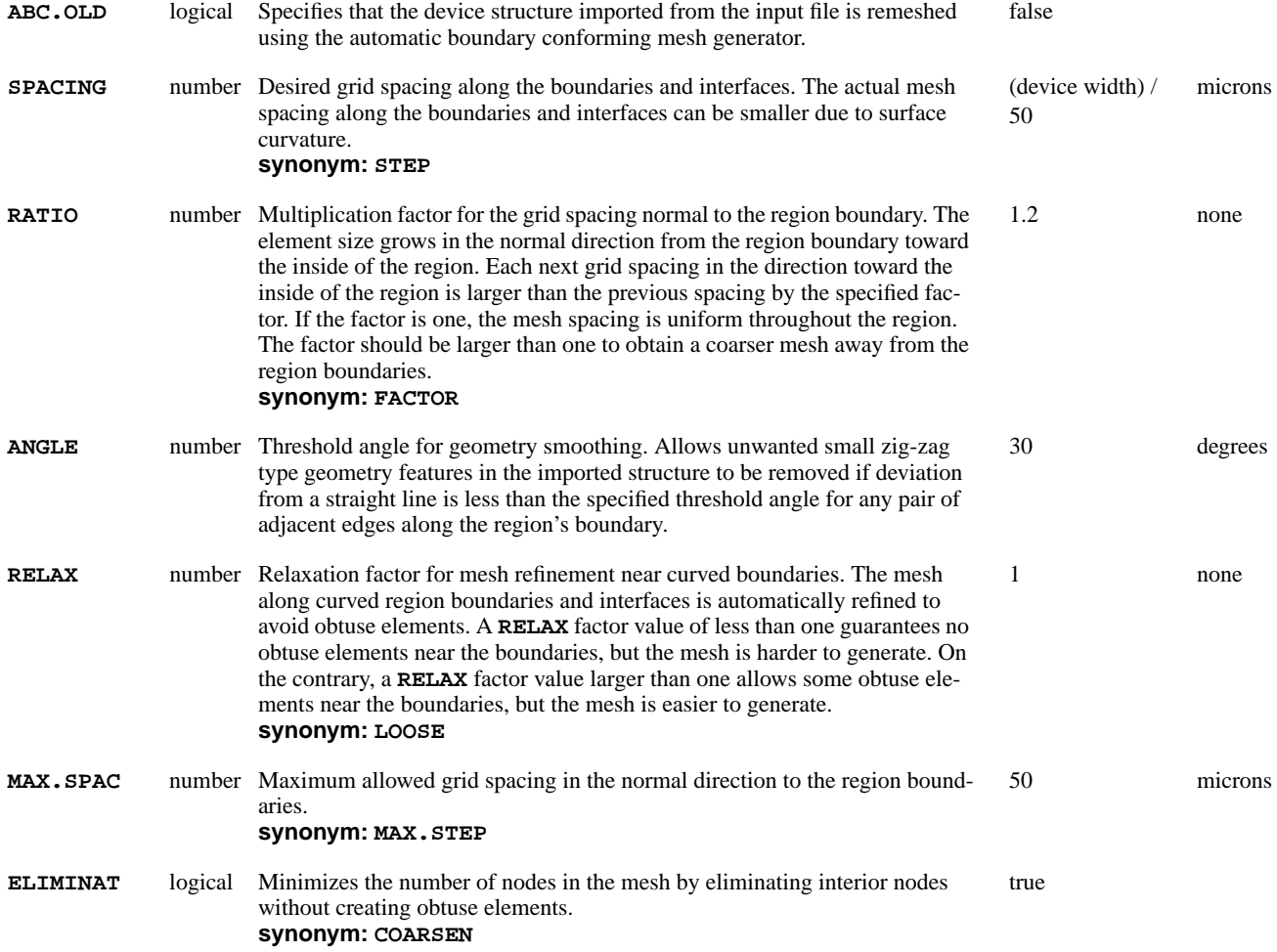

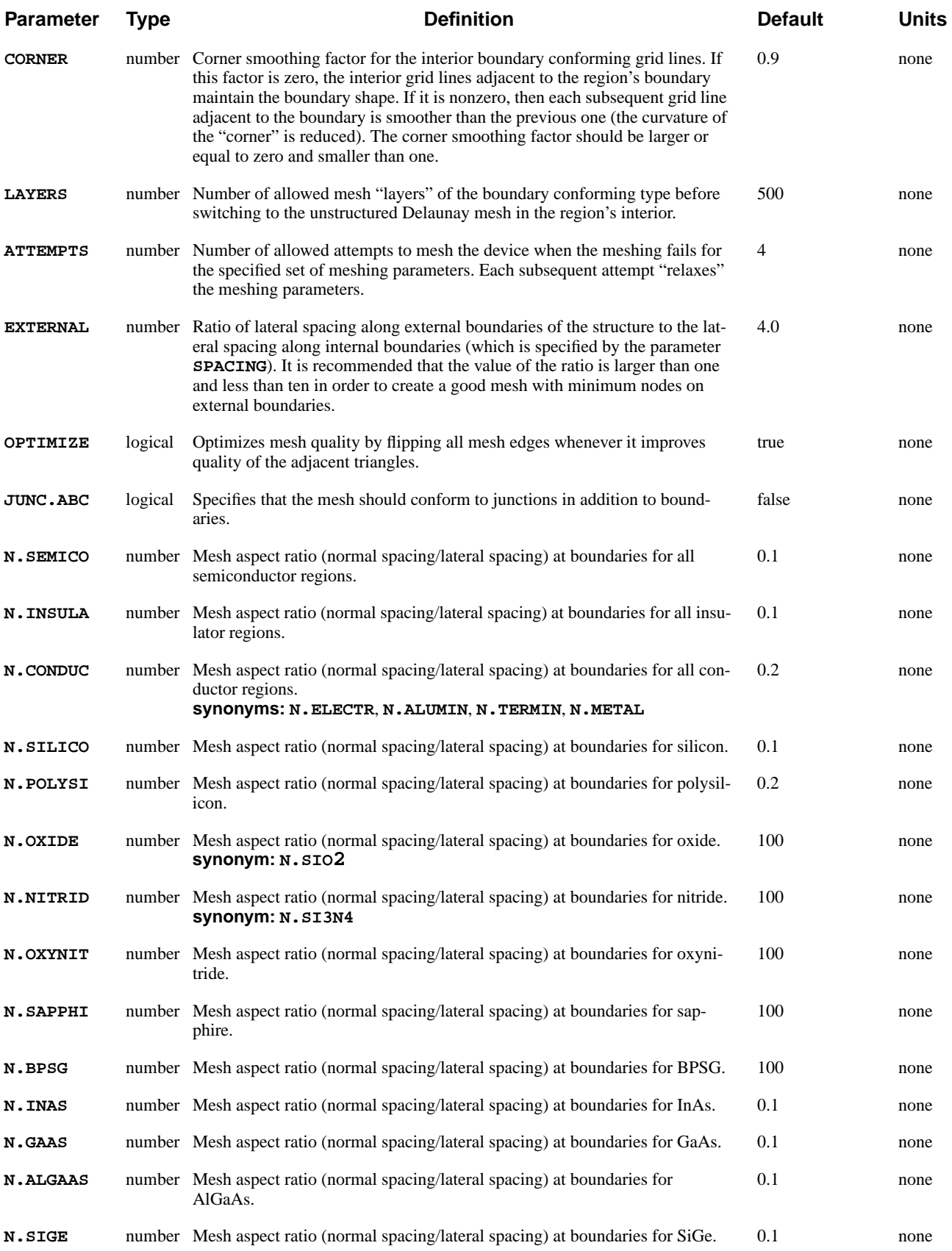

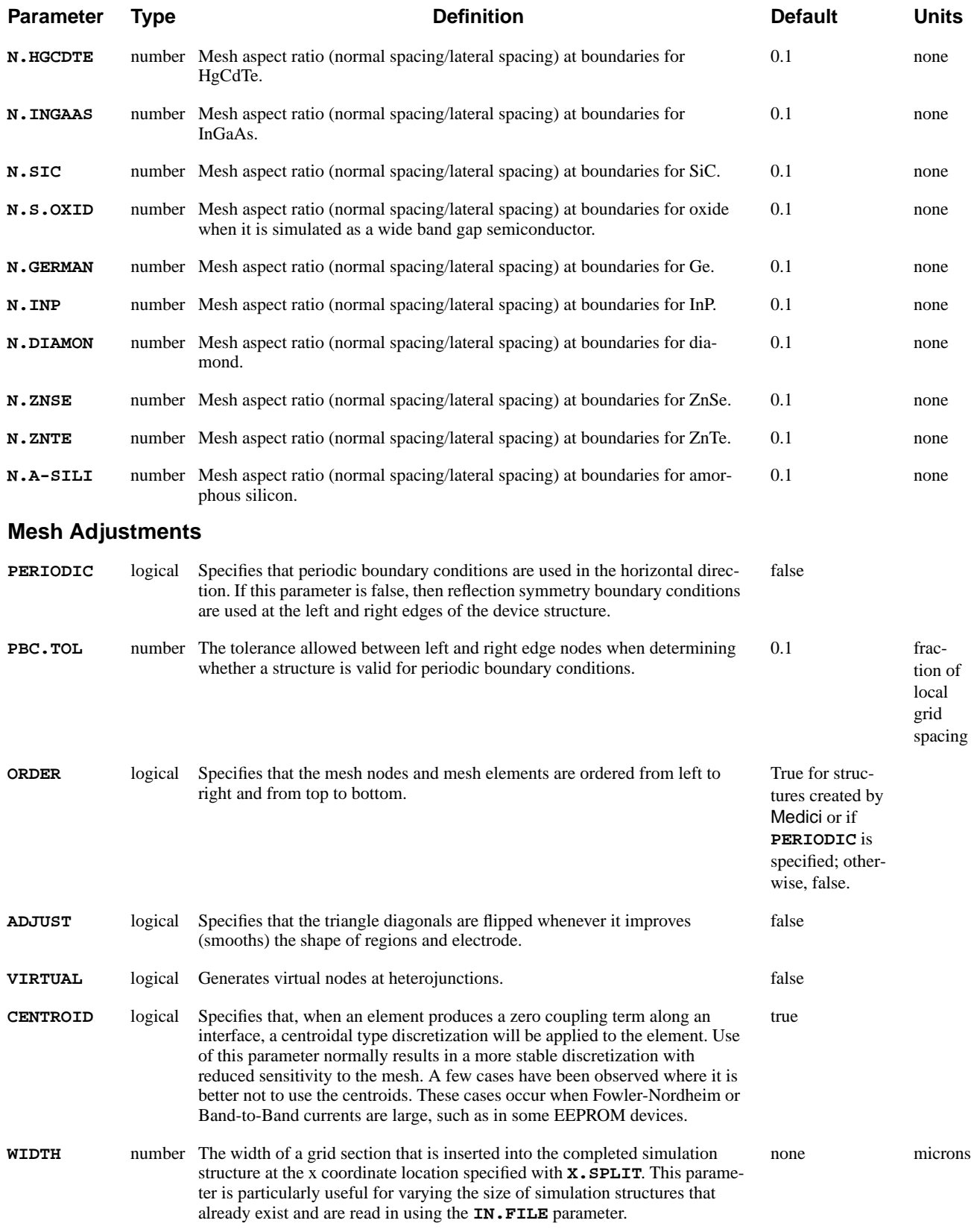

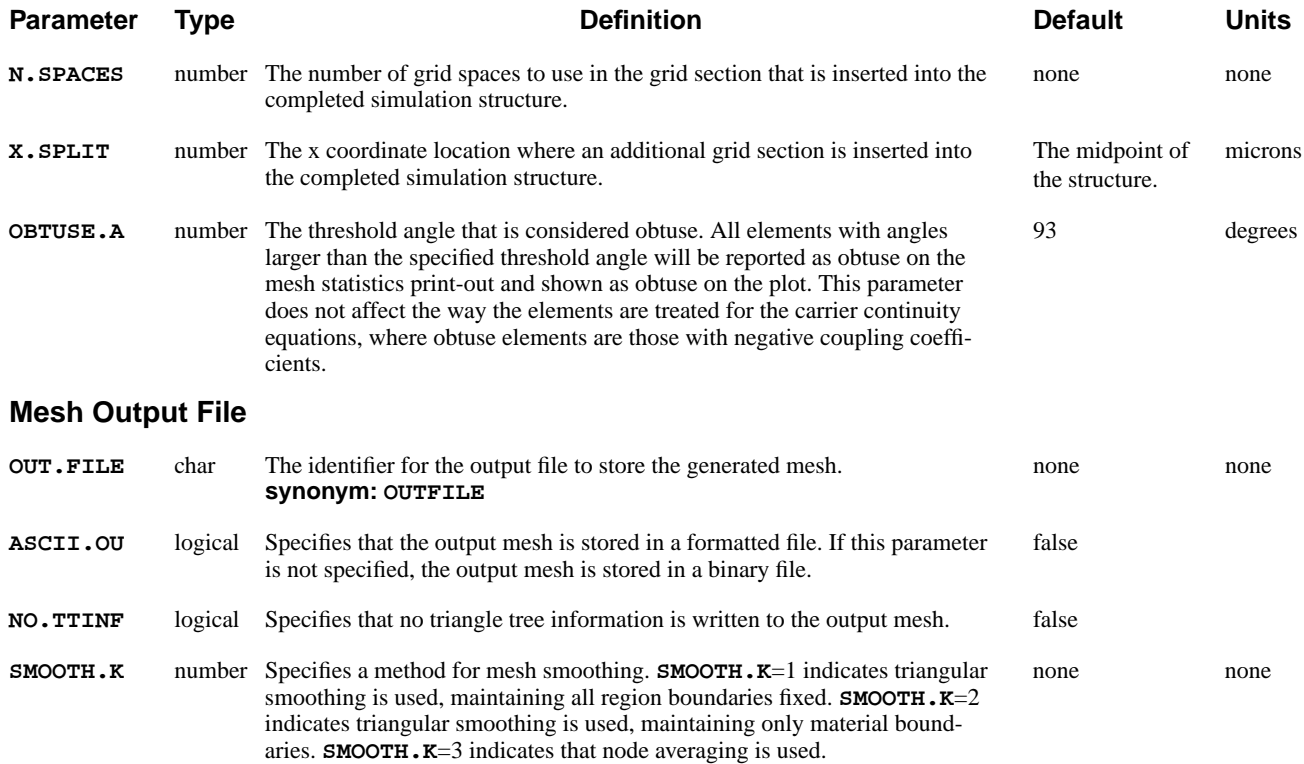

## **Description**

A **MESH** statement can be used to either initiate the generation of a device structure or to read a previously generated device structure from a data file. It is possible to include several **MESH** statements in a single input file in order to perform simulations for multiple device structures. Whenever a **MESH** statement is encountered in an input file, Medici performs an initialization that allows a completely new simulation to be started.

**See Also…** To further illustrate the **MESH** statement refer to input file *mdex1* in N-Channel MOSFET Examples, Chapter 4, "Mesh" on page 4-3.

### **Generating an Initial Mesh**

This section describes how the **MESH** statement is used to generate an initial simulation structure.

#### **Cartesian and Cylindrical** When using the **MESH** statement to initiate the generation of a structure, you have the choice of the following coordinates:

# **Coordinates**

- **•** Cartesian
- **•** Cylindrical

The default is to use Cartesian coordinates (**RECTANGU**). In this case, simulations are be performed in an xy-plane with the x-axis going from left to right and the yaxis going from top to bottom.

If cylindrical coordinates are chosen (**CYLINDRI**), the simulations are performed in an rz-plane. In this case, the Cartesian x-axis becomes the cylindrical r-axis and the Cartesian y axis becomes the cylindrical z-axis.

#### **Statement Specification**

Generating an initial simulation structure requires the specification of several statements in the proper order. Statement specification should be as follows:

- 1. Specify the **MESH** statement.
- 2. Specify the **X.MESH** and **Y.MESH** statements.

These statements are used to define the initial placement of nodes.

- 3. There is now a choice between three sets of optional statements which can be used to modify the node placement.
	- a. **ELIMINATE** statements may be used to eliminate unnecessary nodes and **SPREAD** statements may be used to distort the initial mesh.
	- b. A **BOUNDARY** statement may be used to modify the initial mesh to conform to arbitrary boundaries.
	- c. **TSUPREM4** statements may be used to define regions and profiles from the results of a TSUPREM-4 simulation.
- 4. Define the following for the structure:
	- a. Material regions using the **REGION** statement.
	- b. Electrode placement using the **ELECTRODE** statement.
	- c. Impurity profiles using the **PROFILE** statement.
- 5. The generated mesh can be saved for a future simulation using the **OUT.FILE** parameter on the **MESH** statement, or by using the **SAVE** statement.
- 6. The initial mesh can be refined further, if desired, using the **REGRID** statement. In this case, the refined mesh should be saved using the **OUT.FILE** parameter on the **REGRID** statement, or by using a **SAVE** statement following the regrid.

## **Mesh Smoothing**

The **SPREAD** statement has a tendency to create triangles with very obtuse angles which may lead to unphysical solutions or poor convergence. If the **SPREAD** statement is to be used in the mesh generation sequence, the **SMOOTH.K** parameter should be specified on the **MESH** statement.

**SMOOTH.**  $K=1$  or 2 indicates triangle smoothing is used. Each adjoining pair of triangles is examined, and the diagonal of the quadrilateral is flipped if it improves the quality of the triangles. When two elements are of different materials, the diagonal is never flipped.

With elements of the same material but different region number, the diagonals are not flipped if **SMOOTH.K**=1 and may be flipped if **SMOOTH.K**=2. **SMOOTH.K**=3 indicates node smoothing, which repositions nodes in order to improve the angles of the triangles surrounding it.

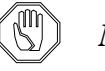

#### *Note:*

*Node smoothing is not recommended for a refined or distorted mesh since it tends to redistribute fine grid away from areas where the physical properties of the structure require it.*

## **Periodic Boundary Conditions**

Periodic boundary conditions in the horizontal direction are imposed if the parameter **PERIODIC** is specified. In this case, the left and right edges of the simulation region should be identical in terms of number of nodes, vertical location of nodes, doping, and electrode specifications.

If a different number of nodes exist on the left and right edges (defined as the minimum and maximum horizontal coordinates) or if the corresponding nodes are located at different vertical locations, an error message is issued. To ensure that the same doping is used on the left and right edges, the program automatically copies the doping from the left edge to the right edge.

Finally, if an electrode contacts one edge of the structure, but not the other, the program automatically converts the corresponding nodes on the other edge into electrode nodes, as well.

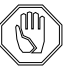

#### *Note:*

*Periodic boundary conditions are not allowed in structures that are used in circuits when using the CA-AAM.*

## **Automatic Boundary Conforming Mesh Generation**

If a structure is read in from a TSUPREM-4, TIF, or Medici file using the **IN.FILE** parameter, a new mesh for the structure can be generated using the **ABC** parameter on the **MESH** statement.

If you specify the **ABC** parameter, the previous mesh from the imported structure is discarded and a new mesh is created using the automatic boundary conforming meshing algorithm. To provide better spacing control and improved robustness, a new version of the **ABC** mesh generator has been developed. You can still access the old version using the **ABC.OLD** parameter.

**Algorithm** If a mesh is generated using **X.MESH** and **Y.MESH** statements, grid lines are aligned with the cartesian X and Y axes. Manual specification of the mesh spacings is required throughout the mesh. In some cases, the original geometry is distorted by shifting the location of the region boundaries to the nearest mesh nodes.

> The automatic boundary conforming (ABC) meshing algorithm creates grid lines that conform to the region boundaries. The ABC algorithm also conserves the shape of the original regions and may be used without specifying meshing parameters. However, the ABC algorithm may fail to generate a mesh for a region with extremely complicated geometry.

> The ABC mesh generator creates "layers" of grid that conform to the boundaries (both internal and external) of the original structure. The lateral grid spacing at the boundaries along these layers can be specified on a global basis with the **SPACING** parameter. In the new ABC mesh generator, non-uniform lateral spacing along the boundaries can be specified on a region-by-region basis using the **ABC.MESH** statement. The actual spacing along the boundaries may be smaller than the specified spacing in locations where the boundary is curved.

> The normal grid spacing at the boundaries (thickness of the first grid layer) is specified as a ratio of the desired normal spacing to the value of the **SPACING** parameter using the **N.SEMICO**, **N.INSULA**, and **N.CONDUC** parameters for semiconductors, insulators, and conductors, respectively. The old version of ABC also allows specification of normal spacing ratios for other materials. The new version allows a more precise specification of normal spacing on a material or region basis and also allows the specification of non-uniform normal spacings through the **ABC.MESH** statement. The normal grid spacing away from the boundary increases toward the region's interior by a factor of **RATIO** or **NORMGROW** for each subsequent grid layer. The boundary conformal grid layers are created for materials that have values of the normal grid spacing much less than 1.0. For materials with the values of the normal grid spacing that are comparable or larger than 1.0, an unstructured mesh is often generated.

## **New Automatic Boundary Conforming Mesh Generator**

The new version of the ABC mesh generator uses the same basic algorithm as the original ABC mesh generator. Layers of mesh elements are constructed to conform to the region boundaries according to spacing parameters provided by the user. The new version has been made more robust and, in particular, is capable of handling jagged boundaries and regions with multiple embedded regions. In addition, you can now specify spacing parameters on a local basis via the **ABC.MESH** statement. The **MESH** statement in conjunction with the **ABC** parameter and other associated parameters is used to initiate the ABC meshing process and to specify global meshing properties. For details on the new ABC mesh generator, please see the description of the **ABC.MESH** statement [on page 3-40.](#page--1-0)

#### **Spacing Parameters**

The **MESH** statement in conjunction with the **ABC** parameter is used to specify global values of spacing parameters used for all regions and region boundaries. Some of the parameters used by the original ABC mesh generator are also used by the new ABC mesh generator. Many of the original parameters, however, are not applicable to the new ABC mesh generator, and a number of new parameters have been created to support additional functionality.

#### **Gridding Region Boundaries**

The ABC meshing of a device begins by re-gridding the boundaries between regions according to the spacing parameters specified by you. One key feature of this re-gridding process is how closely the newly gridded boundaries match the original boundaries. The deviation between an original and new boundary is controlled by using the **CRITICAL** parameter, which is an indication of the critical feature size that should be maintained. During boundary re-gridding, the new boundaries are guaranteed to deviate from the original boundaries by no more than the specified **CRITICAL** value. Specifying a small, but non-zero, value of **CRITICAL** allows the new boundaries to closely track the original boundaries while at the same time allows redundant nodes that are very close to each other to be eliminated. By default, **CRITICAL** is set at 1/1000 of the minimum of the device width and the device height.

The grid spacing used during the re-gridding of the region boundaries is specified on a global basis using the **SPACING** parameter, which by default is set at 1/50 of the device width. This produces a uniform spacing except along highly curved boundaries which are refined to satisfy the **CRITICAL** spacing parameter. More detailed control of the boundary gridding is obtained with the **ABC.MESH** statement which allows the specification of non-uniform gridding on a local basis.

All boundaries that are re-gridded generate layers during the meshing of the region interior. Boundary re-gridding is performed for all interior boundaries, and by default, the top boundary of the device. In some applications, however, it is desirable to leave the top ungridded and propagate mesh layers from the interior up to the top. Specify this by using the **GRIDTOP** parameter. The sides and bottom of the device are never gridded.

### **Gridding Region Interiors**

The grid spacing into the regions, i.e. the normal spacing, beginning at the region boundaries is specified for general semiconductors, conductors, and insulators by using the ratio parameters **N.SEMICO**, **N.CONDUC**, and **N.INSULA**. These parameters specify the aspect ratio (normal spacing/boundary lateral spacing) of the elements near the region boundaries.The actual normal spacing that is used is given by the value of the **SPACING** parameter times the aspect ratio. By default, the semiconductor aspect ratio is set at 0.1, the conductor ratio at 0.2, and the insulator ratio at 1.0. The growth of the normal spacing into the region as layers are created is controlled by the **NORMGROW**, or **RATIO**, parameter which is set by default to 1.2.

During meshing of the regions, the lateral spacing is controlled using the **LATERAL** and **ELIMINA** parameters. The **LATERAL** parameter acts like a target value. Whenever the lateral spacing during meshing falls below **LATERAL**, the lateral spacing is unrefined. Likewise, if the lateral spacing during meshing rises above **LATERAL**, then the lateral spacing is refined. Refinement or unrefinement is only performed, however, if non-obtuse elements can be produced. Setting a very large value of **LATERAL**, or using the **ELIMIN** parameter, causes the mesh

generator to unrefine the lateral spacing whenever non-obtuse elements are produced. By default, **LATERAL** is set at the maximum of the device width and device height.

### **Automatic Refinement Near Corners**

To improve the mesh quality near corners where different regions meet, an automatic refinement algorithm has been developed to reconcile the different mesh spacings that often occur in corners. The **RFN.CRNR** causes the new ABC mesh generator to refine the lateral spacing along region boundaries to better match the normal spacing at the boundaries. For this to work effectively, however, it is necessary that the normal spacings in the different regions that meet at a corner be approximately the same.

- **Junctions** As in the original ABC mesh generator, use the **JUNC.ABC** parameter to conform grid lines to metallurgical junctions in addition to region boundaries. The position of the junction is determined from a logarithmic interpolation of the original doping profile.
- **Electrodes** The new ABC meshing generator correctly handles flat electrodes, including maintaining the original endpoints of the electrodes during the re-gridding of the region boundaries. Region electrodes can be voided using the **VOIDELEC** parameter which causes the region to be meshed without introducing any new nodes in the interior of the region. Both flat and volume electrodes from the original structure are maintained in the ABC-created mesh and do not need to be re-specified using the **ELECTRODE** statement.

## **Old Automatic Boundary Conforming Mesh Generator**

The old ABC mesh generator uses the **MESH** statement to specify spacing parameters on a material-by-material basis. The **SPACING** parameter specifies a uniform lateral spacing along the region boundaries. The aspect ratio parameters such as **N.SILICO** can be used to specify the normal spacing at the region boundaries.

### **Lateral and Normal Mesh Spacings**

As an example, suppose that a 0.25 micron MOSFET were meshed with the default set of parameter values. The structure width (the size of the simulation structure in the horizontal direction) for such a device is usually about one micron. By default, the spacing in silicon along the channel is 1/50 of the structure width (about 0.02 microns or 200 Å). The spacing in silicon in the normal direction to the oxide/silicon interface is a product of 200 Å and the mesh aspect ratio, defined for silicon by the parameter **N.SILICO**, which is 0.1 by default. For this example,  $200 * 0.1 = 20$  Å. Inside the silicon region from the oxide/silicon interface, each subsequent step size is larger than the previous one by the multiplication factor, defined by the parameter **RATIO**, which is 1.2 by default. In this example, the grid spacings in the channel in the vertical direction are 20 Å, 24 Å, 29 Å, 35Å,  $41\text{\AA}$ , 50  $\text{\AA}$ , ....

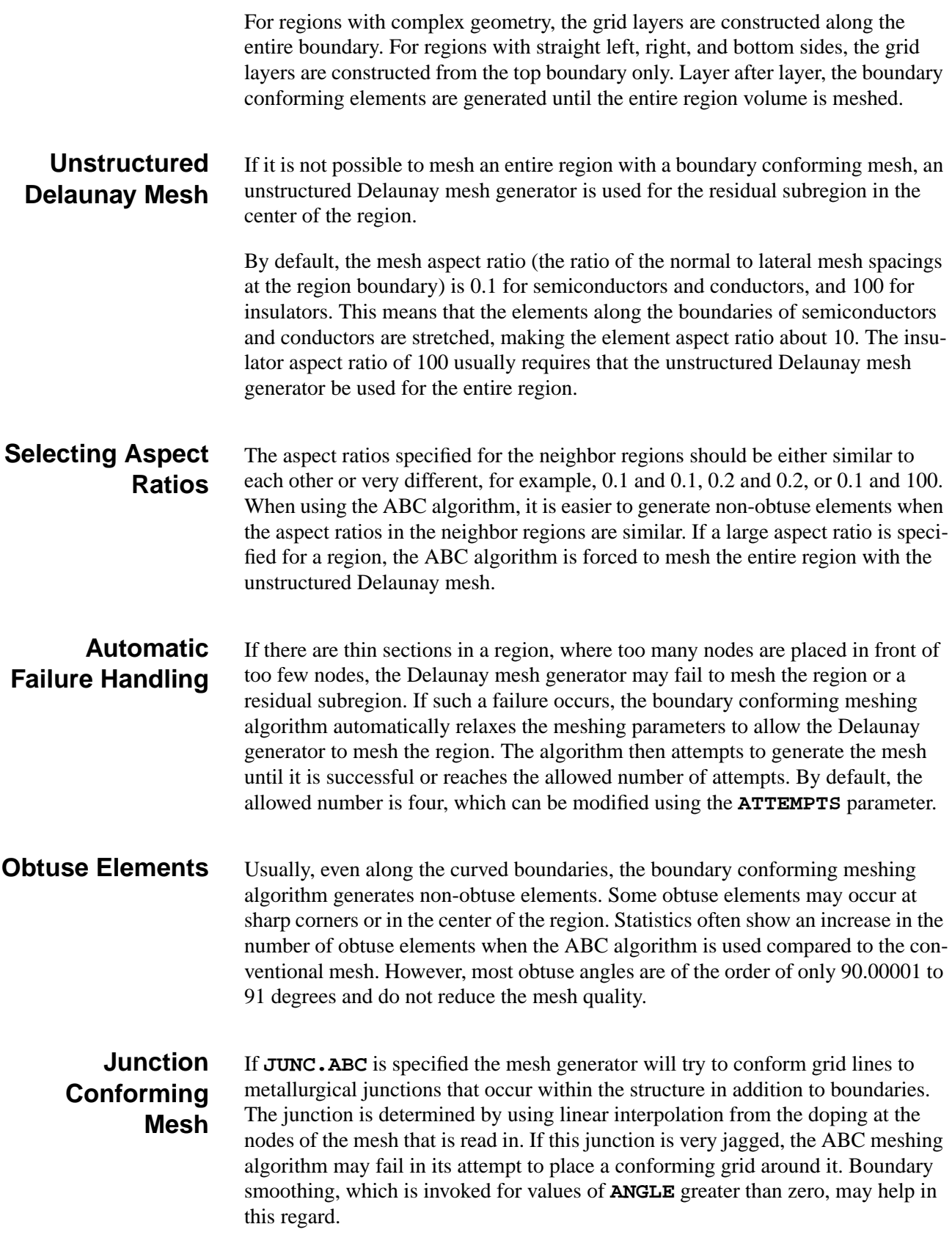

#### **Terminal Handling** In the current version of the boundary conforming mesh generator, volume-less terminals are not supported. Only volume terminals are imported into simulation structures from the input file when the ABC parameter is specified. Electrodes can be also specified explicitly using the **ELECTRODE** statement.

Polysilicon is converted to electrode when reading an input file if **POLY.ELE** parameter is specified on the **MESH** statement. In such a case, the aspect ratio for polysilicon should be specified using the **N.ELECTR** parameter instead of the **N.POLYSI** parameter.

**Large Geometry Features** If the simulation structure contains large geometry features, such as deep trenches, the simulation domain boundaries (the extreme left, right, and bottom edges of the structure) must be far enough from the feature to allow the ABC algorithm to mesh the entire device.

## **Previously Generated Meshes**

This section describes how to read in previously generated meshes. It contains the following:

- **•** Reading a previously generated mesh
- **•** Restrictions and Limitations
- **•** Compatibility

Read a previously generated two- or three-dimensional mesh by using the **INFILE** parameter.

#### **Restrictions and Limitations** When a previously generated mesh is read, no additional processing is allowed using the **X.MESH**, **Y.MESH**, **ELIMINATE**, **SPREAD**, and **BOUNDARY** statements.

You may alter a previously read mesh in the following ways:

- **•** Additional electrodes may be added to the structure using **ELECTRODE** statements.
- **•** Regions may be redefined or modified using **REGION** statements
- **Impurity profiles may be added using <b>PROFILE** statements.
- **•** Additional grid refinement may be done by using the **REGRID** statement.
- **•** Region shape can be smoothed by using the **ADJUST** parameter.

#### **TSUPREM-4** A structure generated by TSUPREM-4 for input into Medici can be read by specifying the parameter **TSUPREM4** and using **IN.FILE** to identify the file where the structure is stored.

In addition to reading the mesh which was created by TSUPREM-4, the net and total impurity concentration at each node is read. By default, the entire structure is read. It may be truncated by specifying one or more of the parameters **X.MIN**, **X.MAX**, **Y.MIN**, or **Y.MAX**.

An electrode may be added to the bottom of the structure (which is determined by the maximum y coordinate of the structure read in) by specifying **ELEC.BOT**.

### **Other Programs and TIF**

A structure generated by other programs for input into Medici can be read by specifying the parameter **TIF** and using **IN.FILE** to identify the file where the structure is stored. In addition to reading the mesh, the doping at each node is read.

A TIF file generated by Medici with the solution information saved in the TIF file, serves as an initial guess for further simulations. An electrode may be added to the bottom of the structure (which is determined by the maximum y coordinate of the structure read in) by specifying **ELEC.BOT**. The saved solution may also be used for plotting.

## **Smoothing Region Shape**

This section describes how to improve the way the region and electrode shape is handled by using the **ADJUST** parameter.

The **ADJUST** parameter may be used when the mesh is generated using the **X.MESH** and **Y.MESH** statements.

If an **ADJUST** parameter is provided with a **MESH** statement, then the triangle diagonals at the region interfaces are flipped whenever it smooths the interface shape. A piece-wise linear region shape interpolation is used instead of the default staircase interpolation.

This parameter is especially useful if the region/electrode shape is non-rectangular (polygonal or circular). It is not recommended if strictly rectangular region/electrode shape is desired, because it smooths both "convex" and "concave" corners of the rectangular region/ electrode.